# **Flashing S/W Release**

This page introduce you how you can flash S/W release onto your eMMC or MicroSD and can boot without a failure or panic.  $\bullet$  So here is the generic process for ODROID boards to install new S/W release.

## **Downloading**

Download the S/W release image from our server. The server or URL is shared whenever a new release is announced. Basically Hardkernel release two different O/S images officially, Android and Linux (Ubuntu).

## **Checking the file integrity**

After downloading the file, you can check the file integrity with md5sum. When you download the file, there should be another file with an extension of .md5sum. It is a plan text file which includes the md5sum value. Generate the md5sum value with md5sum command in Linux. If you use Windows, the WinMD5 is a good solution. <http://www.winmd5.com> And compare the generated value with the file content.

## **Extracting**

**Etcher** Flashing tool supports decompression on the fly. So you can skip this step if you use Etcher. Note that if the compressed image has 7z extension, you have to uncompress it first since Etcher doesn't support 7z yet.

The Linux S/W release from Hardkernel are basically compressed as **[.xz](http://en.wikipedia.org/wiki/Xz)** format and Android images are compressed with ZIP.

Therefore you must extract the file with particular uncompressing tools to obtain the binary to flash. Based on the feedback from many ODROID users, we strongly recommend **7-zip** for Windows or Linux user, and **unxz** for Linux users.

Since other extract tools could make dirty chunk while extracting. Click [this](http://www.7-zip.org/download.html) to download **7-zip** and select a proper version for your desktop.

## **Flashing**

You also need a special tool to flash the image into your eMMC or MicroSD, since the S/W release binary is not a regular file as is in the storage.

#### **Using Etcher**

#### Click **[THIS](https://etcher.io/)** to download the **Etcher** flashing utility.

#### **It works with Linux, Windows and Mac**

#### It has easy GUI and nice **Validated Flashing** feature.

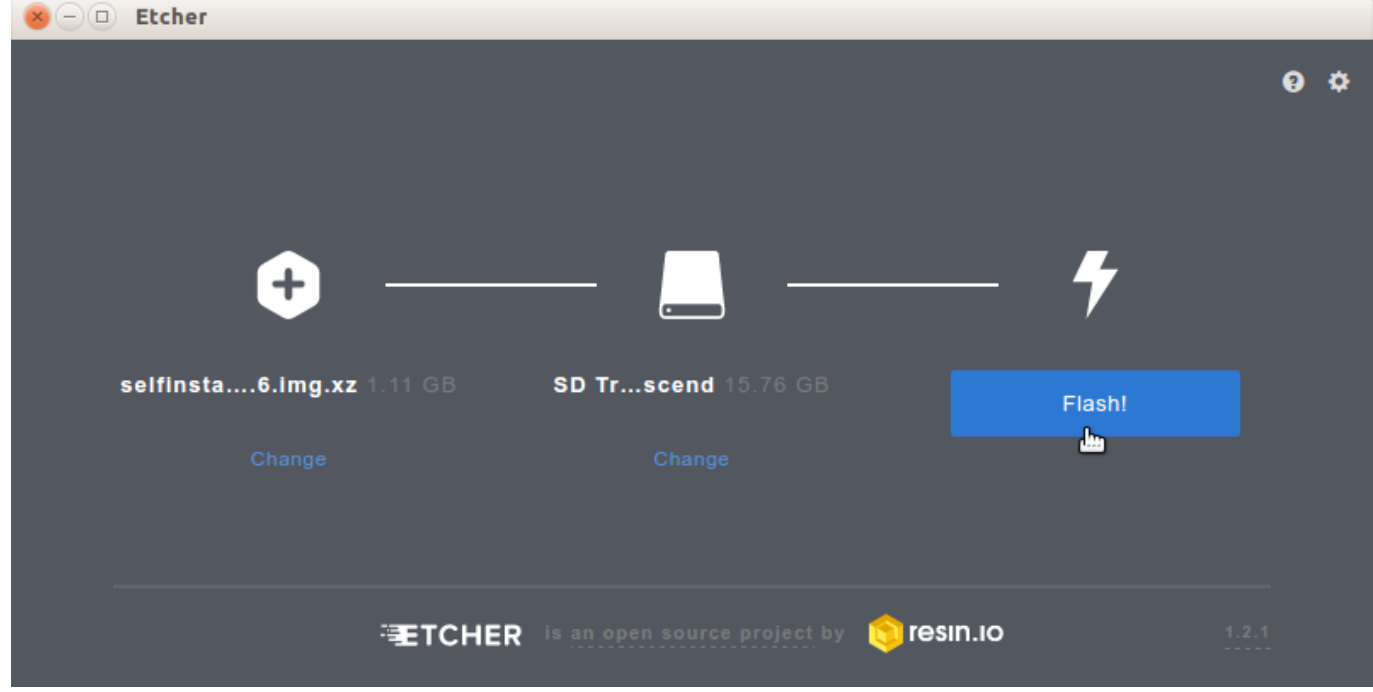

Some Etcher versions are complaining about the bootable image. In that case, just ignore it and press "Continue" button.

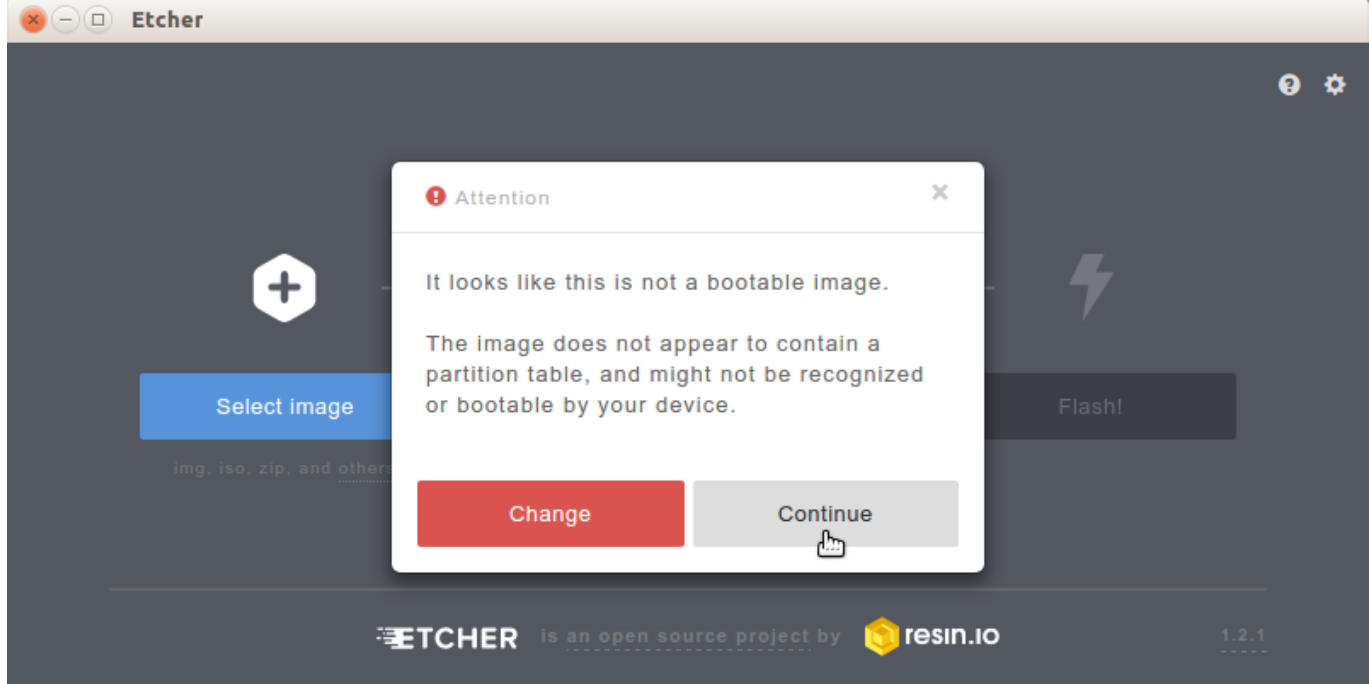

### **Using Win32DiskImager**

Click [\\*THIS\\*](https://dn.odroid.com/DiskImager_ODROID/Win32DiskImager-odroid-v1.3.zip) to download the Flashing Utility. You can easily select an O/S image to flash from a dialog box and show you the progress of flashing

#### once you click **Write** button.

Just make sure if your USB card reader is inserted with eMMC or MicroSD properly before you click the button.

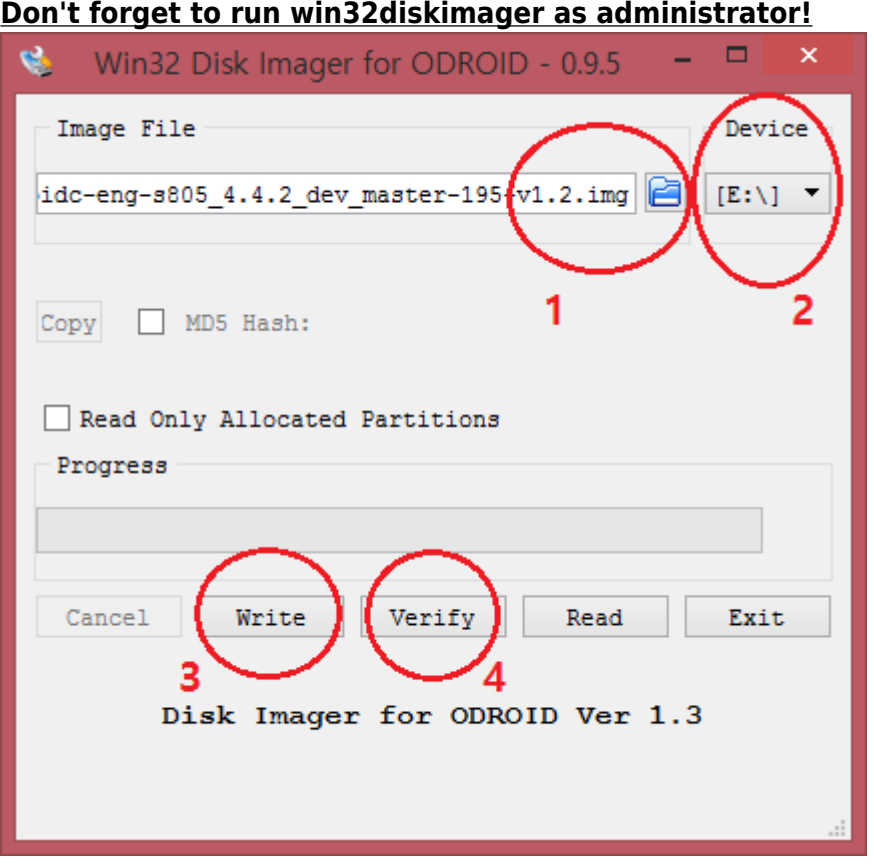

**After writing, you must click the "Verify" button if you want to verify the written data. Strongly recommended!**

**You will see this popup window if the OS image is properly written to the flash storage.**

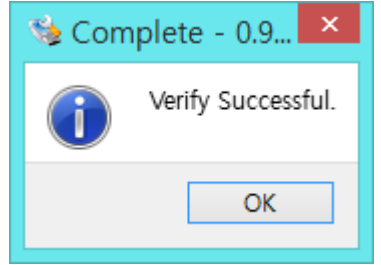

#### **Trouble shooting**

If your SD card doesn't boot, it is very worth to perform the FakeFlashTest and SD-Formatter **Fullformat** not Quick-format. [FakeFlashTest](https://sites.google.com/a/rmprepusb.com/www/tutorials/-fake-usb-flash-memory-drives) [SD-Formatter](https://www.sdcard.org/downloads/formatter_4/)

### **Using dd (Disk Destroyer)**

dd is included in most Linux distribution by default and very useful tool to maintain your storages. In contrast, it is very harmful as its name if you use wrong command. For example, if can destroy your desktop with your ODROID image which is to be installed into your MicroSD.

Here is the example to use the command.

\$ **sudo dd** if=<my/odroid/image.img> of=</dev/path/of/card> bs=1M conv=fsync \$ **sync**

In order to flush all cached data into MicroSD, you **MUST** do the command **sync** multiple times. Otherwise data would be corrupted.

The image file would be compressed to decrease the file size, and its file name must be terminated with **.xz**, in that case you must extract the file to obtain correct image which terminate with **.img**.

```
$ unxz my-odroid-image.img.xz
```
We are strongly recommend to check the exact path of your USB card reader to flash before starting **dd** command. Or you can easily find the card reader from **/dev/disk/by-id/** instead of **/dev/sdb** or **/dev/sdc**. For example, if you use the Transcend USB card reader and it would show as **/dev/disk/byid/usb-TS-RDF5 SD Transcend 000000000039-0**. This use long path but no harmful to destroy my desktop at all by mistake.

In order to verify the written image with the Linux PC, refer this script. [How to VERIFY](http://forum.odroid.com/viewtopic.php?f=115&t=17689#p116138)

#### **Notes**

Many SD-to-MicroSD adapter don't work correctly. You need to connect the flash storage to your USB reader directly.

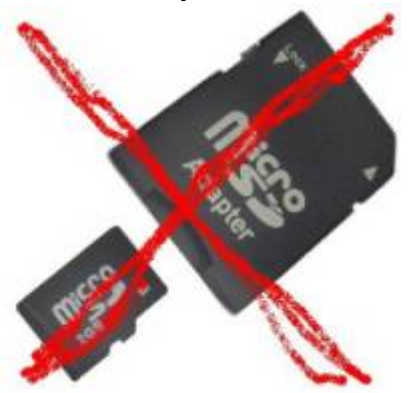

## **Booting**

If you are done properly up to **Flashing**, you can boot your ODROID board. Just insert your card into a

slot of the board, and connect DC adapter to a DC-jack. And watch the LED status on the board. Basically all ODROID board have one or two LEDs and one of them is dedicated to monitor the board status, LED color is different depeind on the board model. When power is on and boot loader is running, a LED keeps to turn on. And When the board loads Linux kernel image and kernel image is started properly, the LED will start blinking. Which means the board is booted properly.

It would be also nice if you can check the console log thru serial connection or a display out like LCD/DVI/HDMI.

# **USB Card Reader Compatibility issue on the eMMC connection to your PC**

You may have a doubt if your USB card reader works to flash the O/S images. In general, most of USB card reader works well in the market. But if you like to check or listen other users regarding the USB card reader, please visit [here](http://forum.odroid.com/viewtopic.php?f=53&t=2725).

## **Tips**

## **Verifying the burned image with Linux**

```
$ sudo dd if=</dev/path/of/card> bs=512 count=$((`stat -c%s
<my/odroid/image.img>`/512)) | md5sum
167742+ records in
167742+ records out
85883904 bytes (86 MB, 82 MiB) copied, 0.153662 s, 559 MB/s
9b085251a00ad7ae16fe42fbfb25c042 -
$ dd if=<my/odroid/image.img> bs=512 count=$((`stat -c%s
<my/odroid/image.img>`/512)) | md5sum
167742+ records in
167742+ records out
85883904 bytes (86 MB, 82 MiB) copied, 0.140843 s, 610 MB/s
9b085251a00ad7ae16fe42fbfb25c042 -
```
Compare above two MD5 values. They must be identical.

This method was supplied by [hyphop](http://forum.odroid.com/viewtopic.php?f=115&t=17689#p116138)

From: <http://wiki.odroid.com/>- **ODROID Wiki**

Permanent link: **[http://wiki.odroid.com/troubleshooting/odroid\\_flashing\\_tools](http://wiki.odroid.com/troubleshooting/odroid_flashing_tools)**

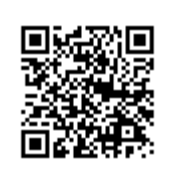

Last update: **2020/10/21 07:06**